#### **Duplicate 2.5D layer does not create a 2.5D layer**

*2016-01-20 06:55 AM - Yves Jacolin*

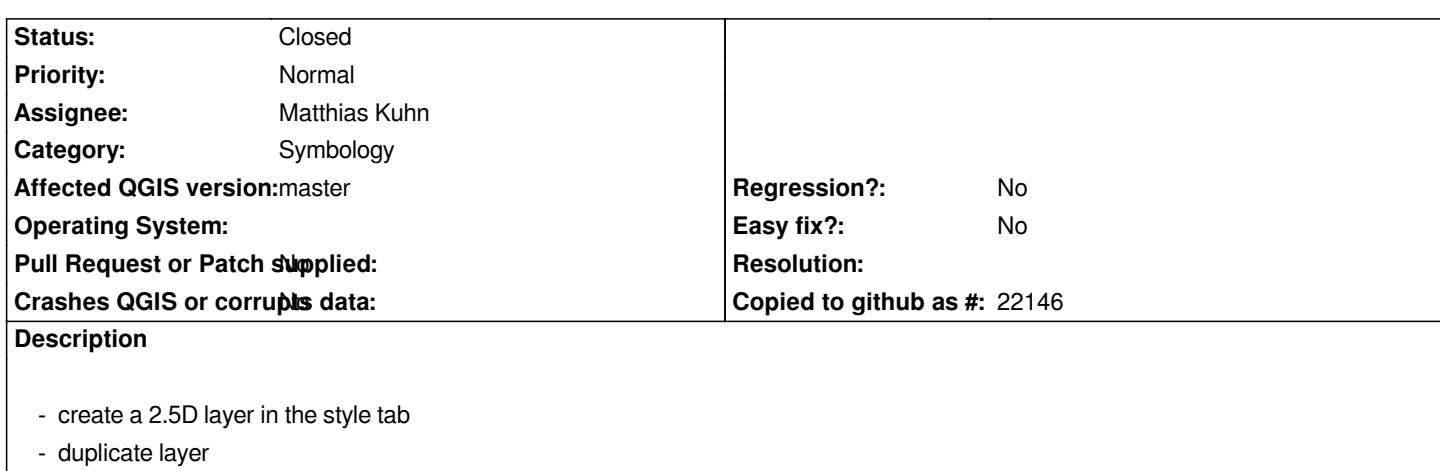

*You should get a full 2.5 D style layer, but half of the style seems to be duplicate*

*Then, if you try to remove the 2.5D symbology (ie choose single symbol), you can't:*

 *- remove the draw effect (disable draw effect, clic on the upper symbol layer and go back to "simple fill" symbol layer => Draw effect is enable)*

 *- add a control feature rendering order (checkbox seems disabled)*

## **Associated revisions**

**Revision ff8472d0 - 2016-01-21 10:37 PM - Matthias Kuhn** 

*[orderby] Uncheck config options instead of disable*

*Fix #14144*

### **History**

**#1 - 2016-01-20 07:24 AM - Matthias Kuhn**

*All addressed in https://github.com/qgis/QGIS/pull/2698*

## **#2 - 2016-01-20 07:28 AM - Yves Jacolin**

*Matthias Kuhn wrote:*

*All addressed in https://github.com/qgis/QGIS/pull/2698*

*sorry, I though it was [already merged :/](https://github.com/qgis/QGIS/pull/2698)*

### **#3 - 2016-01-20 07:35 AM - Matthias Kuhn**

*Addressed after having seen this report ;)*

*Thank you for testing*

# **#4 - 2016-01-21 01:38 PM - Anonymous**

*- Status changed from Open to Closed*

*Fixed in changeset commit:"ff8472d06b63e73252ea2fd9088917e2c0df1e32".*